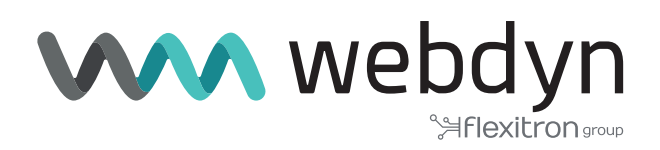

# **Application Note 5 TITAN**

# Basic 4G/3G/2G-RS232/RS485 Gateways

www.webdyn.com

# Basic 4G/3G/2G-RS232/RS485 Gateways

## 1. Scenario Details

TITAN-based devices have all the typical functionalities of 4G/3G/2G routers, as well as a series of added features that make them one of the most feature-packed routers on the market.

One of the added features is its ability to create simultaneous IP – RS232/RS485 gateways. TITAN-based devices can implement gateways of the following types:

- Ethernet <> RS232 / RS485
- Wi-Fi <> RS232 / RS485
- 4G/3G/2G <> RS232 / RS485

This means that if you have one or more remote RS232 devices, RS485 will be able to access them remotely as if they were local.

#### 2. Description of the Example

In this example, we will configure a TITAN-based device to enable a single 4G/3G/2G-RS232 gateway to access a remote PLC with an RS232 port. We will use the COM1 port, the listening TCP port will be TCP 20010. We also want to access another device simultaneously, this time using RS485 connectivity. For the latter we will choose TCP port 20011.

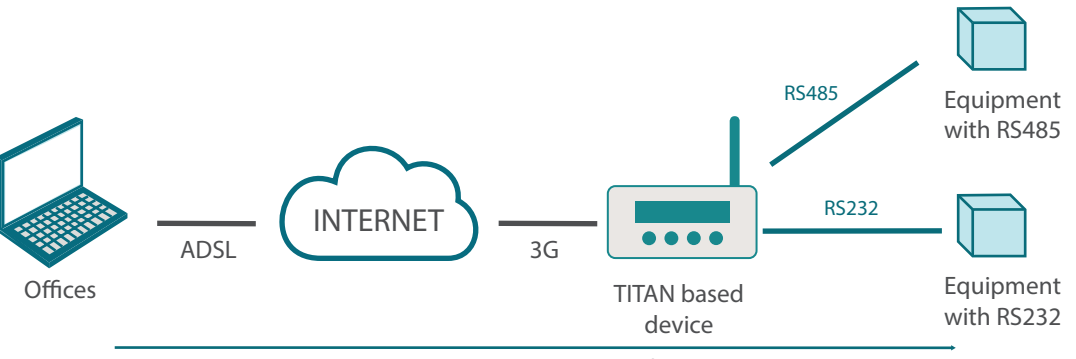

Remote access to RS232/RS485 devices

# 3. Configuring the Associated RS232 Port

As we are going to use the COM1 port to access the RS232 device, we will need to access the following configuration screen: "Serial Settings > Serial Port1-232/485" and configure the screen as follows. It assumes that the PLC has a configuration of 115200,8,n,1. Next select the TCP Server gateway, choosing port 20010 as the listening TCP port.

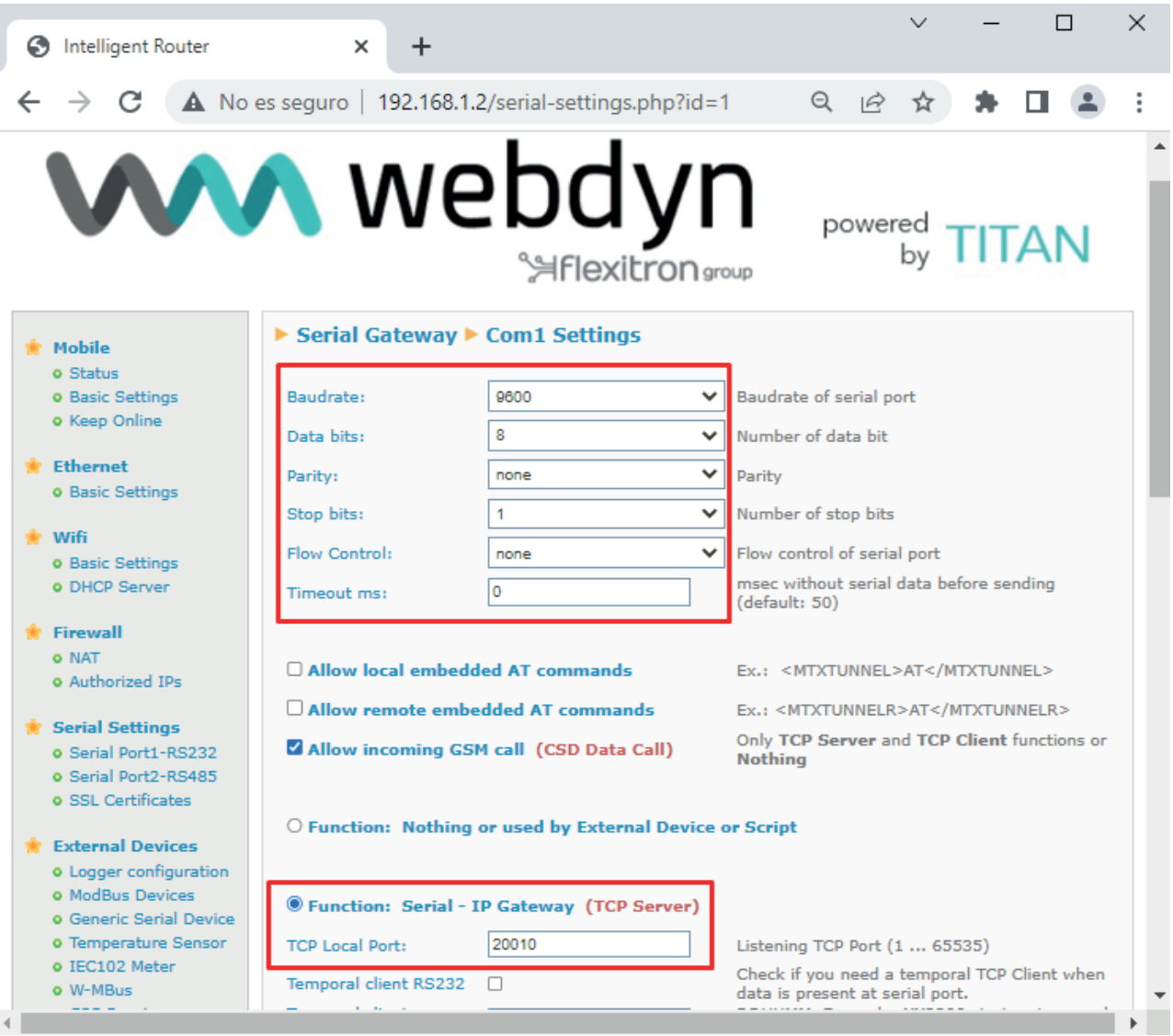

#### 4. Configuring the Associated RS485 Port

The process is exactly the same for the RS485 port. The configuration is completely analogous to that of the RS232 port and must be done from the Serial Settings > Serial Port2-485 menu. The configuration would look like this:

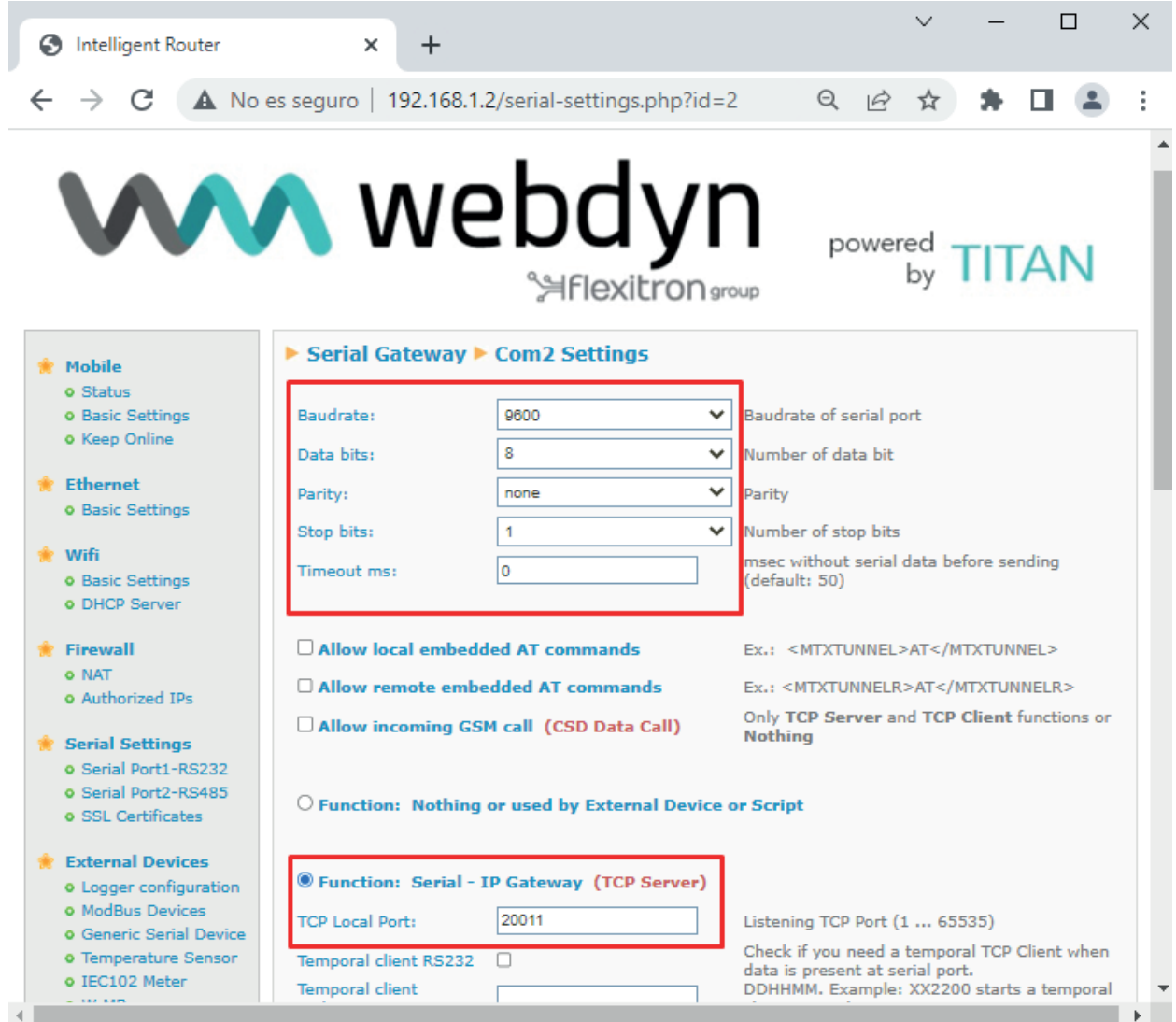

## 5. Other Considerations

- For a scenario like this, in which both gateways are in server mode, either a SIM card with a fixed IP address or DynDNS must be used (also compatible with TITAN-based devices). The DynDNS settings can be configured in the menu: Other > DynDNS
- If you do not have a fixed IP SIM card, or your operator uses NAT (providing you with (private) IP addresses of the type 10.x.x.x ), and therefore you cannot use DynDNS either, you can activate the OpenVPN option (VPN > OpenVPN Client). If you use OpenVPN you will not need a fixed IP or DynDNS, although you will have to set up an OpenVPN server in your company. An application note is available on how to set up an OpenVPN with TITAN-based devices.
- If you want your serial gateways to be accessible only from authorized IPs, you can configure this in the Firewall > Authorized IPs section, specifying the authorized IPs and applying them to "Serial gateways".

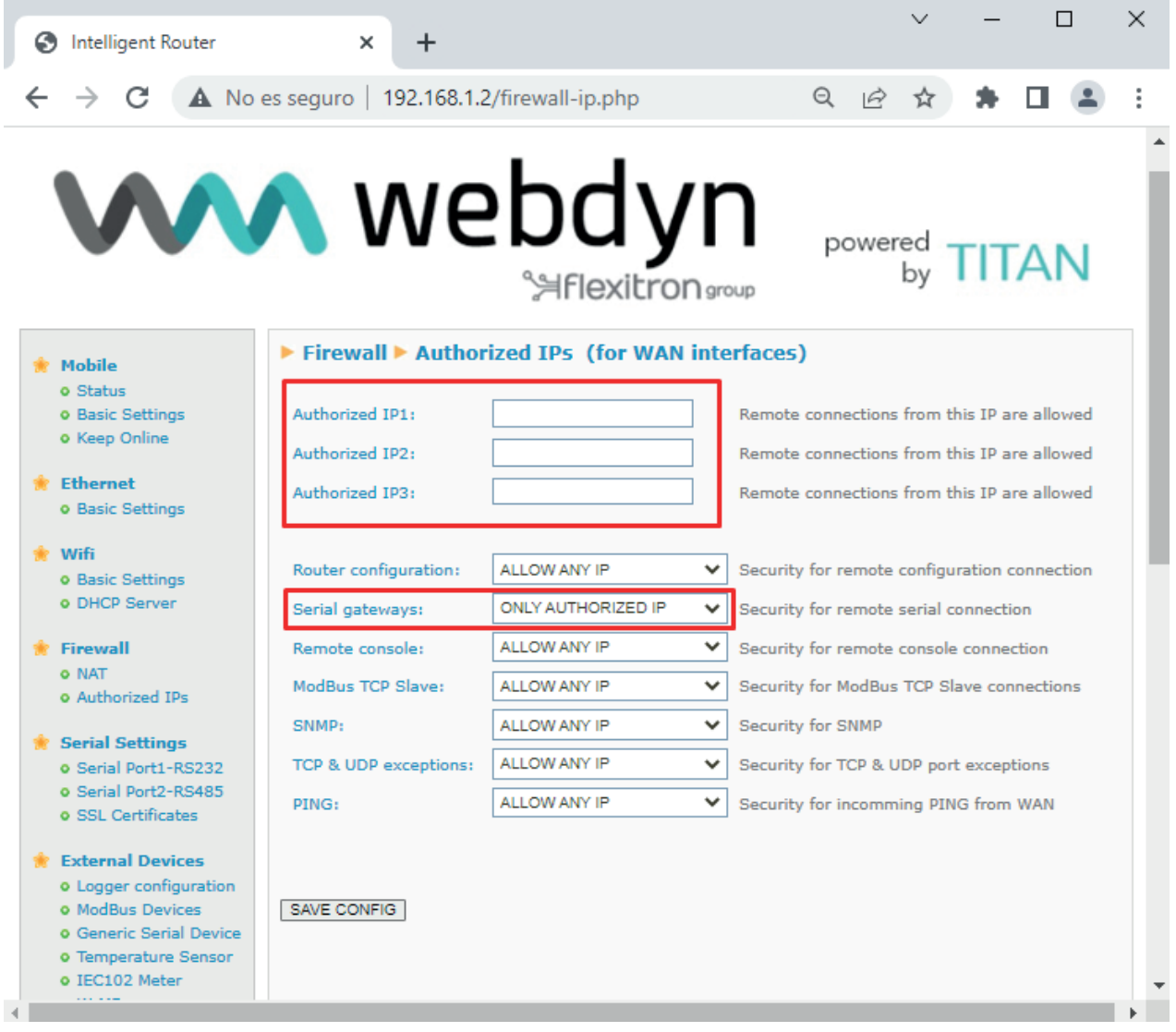

• In this example, 4G/3G/2G to RS232/RS485 gateways have been configured, but TITANbased devices can be used to configure Ethernet – RS232/RS485 and Wi-Fi – RS232/RS485 gateways in the same way.